### **CELF Embedded Linux Conference Europe** October 15 & 16, 2009

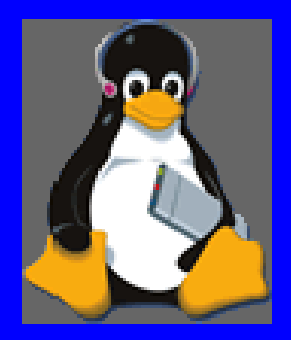

# Update on boot time reduction techniques

Michael Opdenacker **Bootlin**

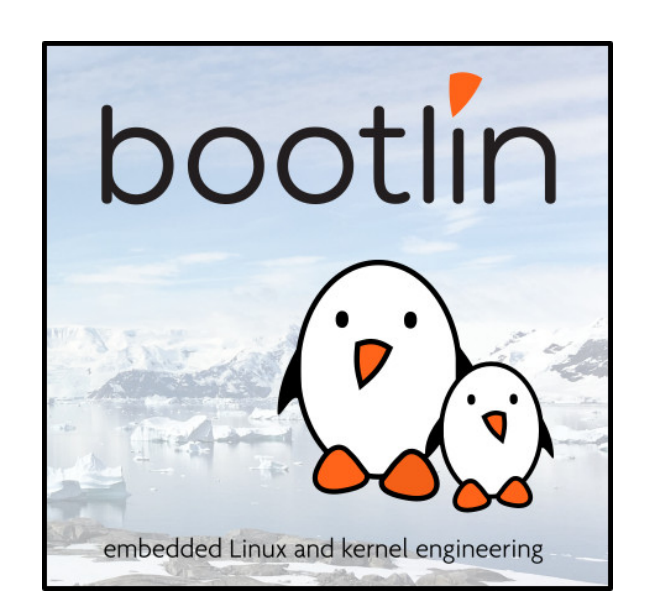

**1**

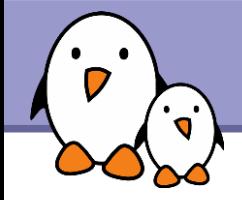

# Why trying to reduce boot time? To achieve better user perception

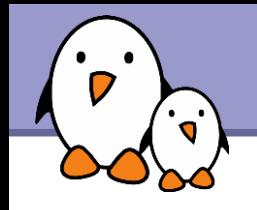

# Traditional solutions

- Expose the user to relativistic acceleration
- Major drawback: the user gets to far from the device to see it boot faster.

Time travel

**Drawback: the user gets 2 devices** in his hands for a certain amount of time.

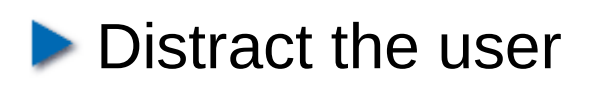

Make the boot process faster

$$
\tau=t\,\sqrt{1-(v^2/c^2)}
$$

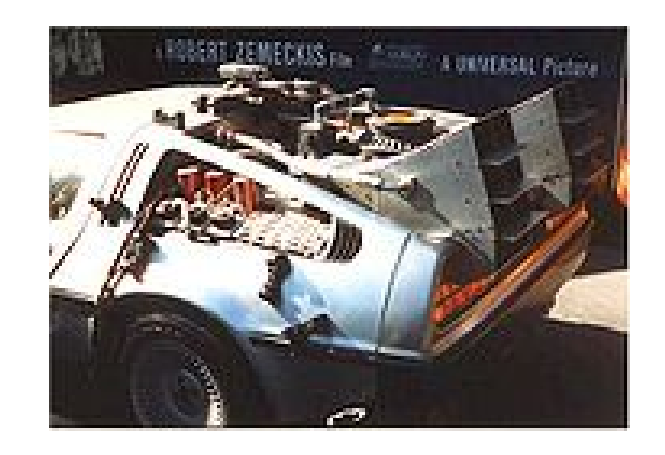

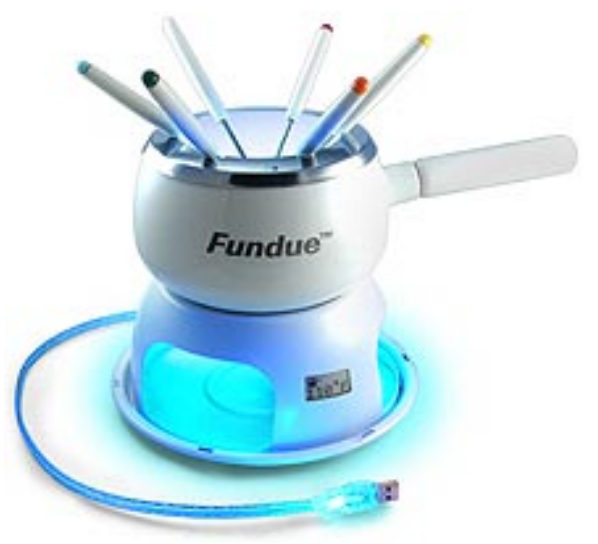

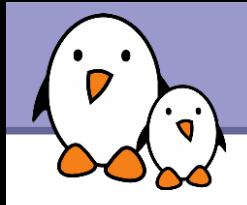

TNY-A9260 board from CALAO Systems

- **AT91SAM9260 CPU at 180 MHz**
- ▶ 64 MB of RAM
- ▶ 256 MB of NAND flash storage
- Serial port
- ▶ USB device port (used for networking)
- Expansion port (Ethernet, SPI...)

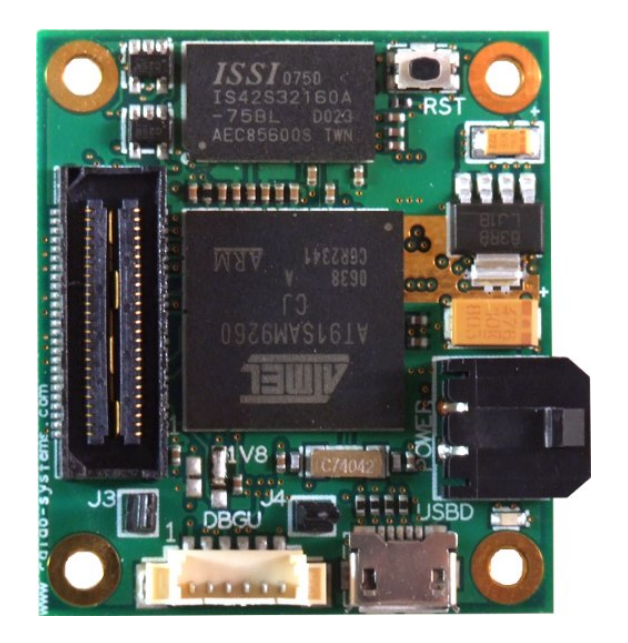

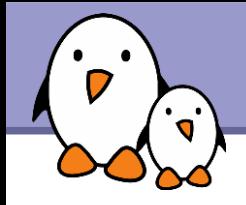

- Simple system built with BusyBox
- Mounting a JFFS2 partition with JPG photos on it (204 MB)
- Starting a BusyBox web server to view the photos and also upload new ones.
- Initial boot time: 37.75 s

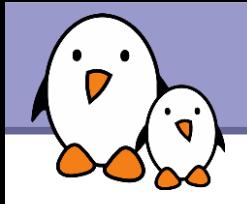

- **Bootstrap (at91bootstrap)**
- Bootloader (U-boot)
- **Linux**
- User space (mount jffs2, BusyBox http)

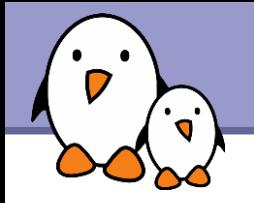

### CONFIG\_PRINTK\_TIME

- ▶ Configure it in the Kernel Hacking section.
- Adds timing information to kernel messages. Simple and robust.
- Not accurate enough on some platforms  $(1$  jiffy = 10 ms on arm!)

#### See [http://elinux.org/Printk\\_Times](http://elinux.org/Printk_Times)

... [42949372.970000] Memory: 64MB = 64MB total [42949372.970000] Memory: 54784KB available (1404K code, 296K data, 72K init) [42949373.180000] Mount-cache hash table entries: 512 [42949373.180000] CPU: Testing write buffer coherency: ok [42949373.180000] checking if image is initramfs...it isn't (bad gzip magic numb ers); looks like an initrd [42949373.200000] Freeing initrd memory: 8192K [42949373.210000] NET: Registered protocol family 16 ...

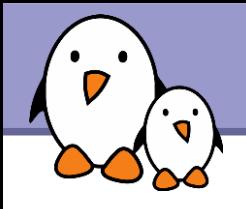

#### CONFIG\_BOOT\_TRACER in kernel configuration

- Introduced in Linux 2.6.28 Based on the ftrace tracing infrastructure
- **Allows to record the timings of initcalls**
- Boot with the initcall debug and  $print$ k.time=1 parameters, run dmesq  $>$  boot. log and on your workstation, run cat boot.log | perl scripts/bootgraph.pl > boot.svg to generate a graphical representation

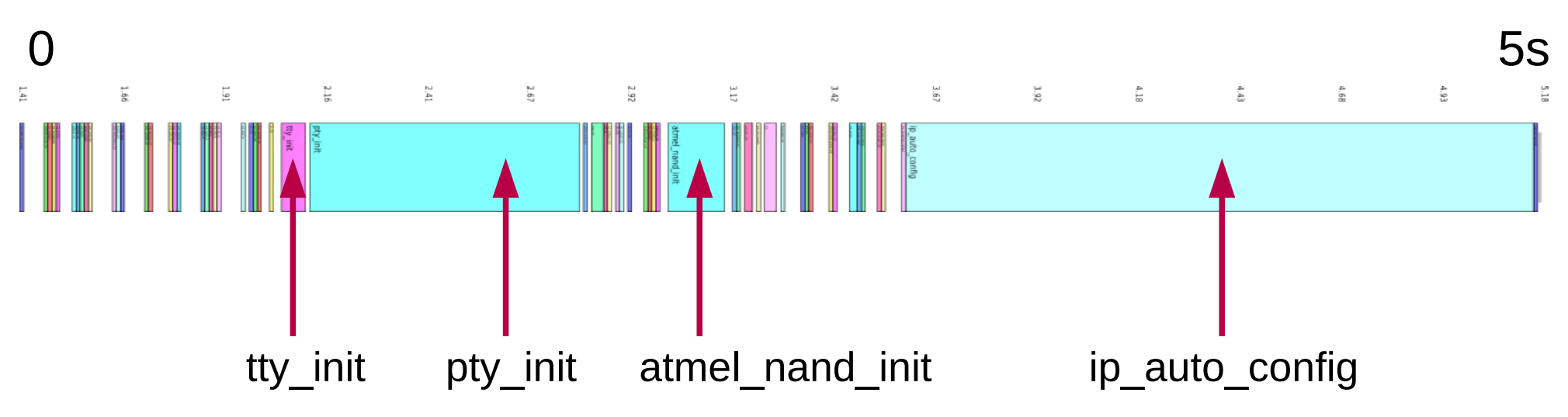

**Bootlin**. Kernel, drivers and embedded Linux development, consulting, training and support. **https://bootlin.com**

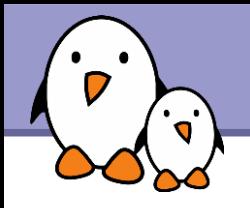

### **Grabserial**

#### **From Tim Bird** <http://elinux.org/Grabserial>

- A simple script to add timestamps to messages coming from a serial console.
- ▶ Key advantage: starts counting very early (bootloader), and doesn't just start when the kernel initializes.
- Another advantage: no overhead on the target, because run on the host machine.

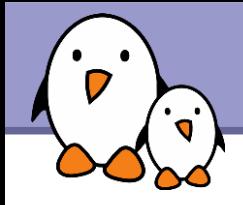

- Stopped initializing the IP address on the kernel command line (old remains from NFS booting, was convenient not to hardcode the IP address in the root filesystem.)
- Instead, did it in the /etc/init.d/rcS script.

This saved 1.56 s!

▶ You will save even more if you had other related options in your kernel (DHCP, BOOP, RARP)

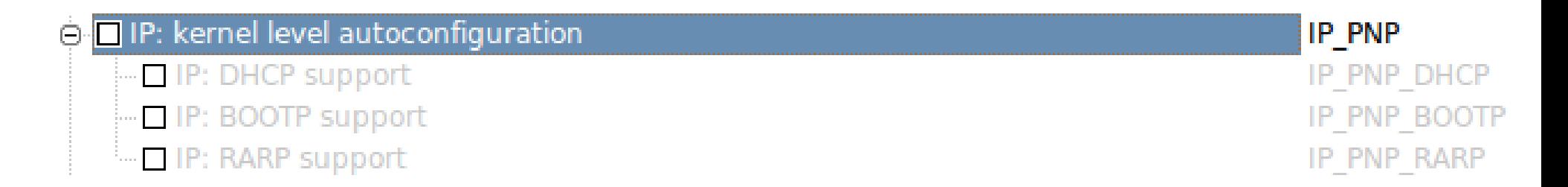

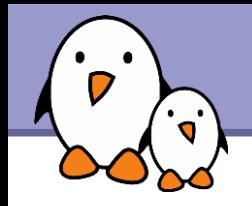

- **PTYs are needed for remote terminals (through SSH)** They are not needed in our dedicated system!
- The number of PTYs can be reduced through the CONFIG\_LEGACY\_PTY\_COUNT kernel parameter. If this number is set to 4, we save 0.63 s.
- As we're not using PTYs at all in our production system, we disabled them with completely with CONFIG LEGACY PTYS. We saved 0.64 s.
- $\blacktriangleright$  Note that this can also be achieved without recompiling the kernel, using the pty. legacy count kernel parameter.

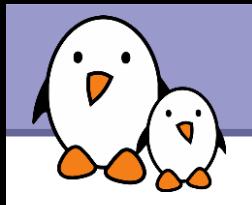

### CONFIG JFFS2 SUMMARY

Dramatically reduces mount time. No longer needed to scan the whole filesystem at mount time, because collected information is now stored in flash.

Switching this on saved 27.86 s!

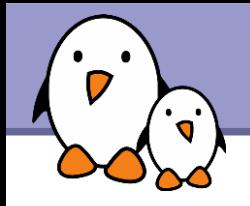

**Possible to disable compression.** That's what we tried, as all our files (JPG photos) can't be compressed.

**D** Unfortunately, we just saved 0.03 s! JFFS2 probably gives up compressing when a file can't be compressed.

→ Ø Advanced compression options for JFFS2 **IFFS2 COMPRESSION OPTIONS** □ IFFS2 ZLIB compression support **IFFS2 ZLIB** □ IFFS2 LZO compression support (NEW) **IFFS2 LZO** □ JFFS2 RTIME compression support **IFFS2 RTIME** □ JFFS2 RUBIN compression support (NEW) **JFFS2 RUBIN** e **Ø IFFS2** default compression mode O no compression **JFFS2 CMODE NONE**  $\bigcirc$  priority **IFFS2 CMODE PRIORITY** O size (EXPERIMENTAL) **IFFS2 CMODE SIZE** JFFS2 CMODE FAVOURLZO ○ Favour LZO

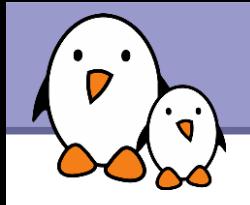

- At each boot, the Linux kernel calibrates a delay loop (for the udelay function). This measures a loops per jiffy (lpj) value.
- You just need to measure this once and the result never changes! Find the lpj value in kernel boot messages (if you don't get it in the console, boot Linux with the loglevel=8 parameter). Example:
- Calibrating delay loop... 99.73 BogoMIPS (lpj=498688)
- At the next boots, start Linux with the below option: lpj=<value>

### It saved us 0.18 s

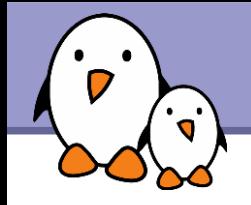

- **LZO** is a compression algorithm that is much faster than gzip, at the cost of a slightly degrade compression ratio (+10%).
- It was already in use in the kernel code (JFFS2, UBIFS...)
- ▶ Albin Tonnerre from Bootlin added support for LZO compressed kernels. His patches are waiting for inclusion in mainstream Linux. Get them from <http://lwn.net/Articles/350985/>

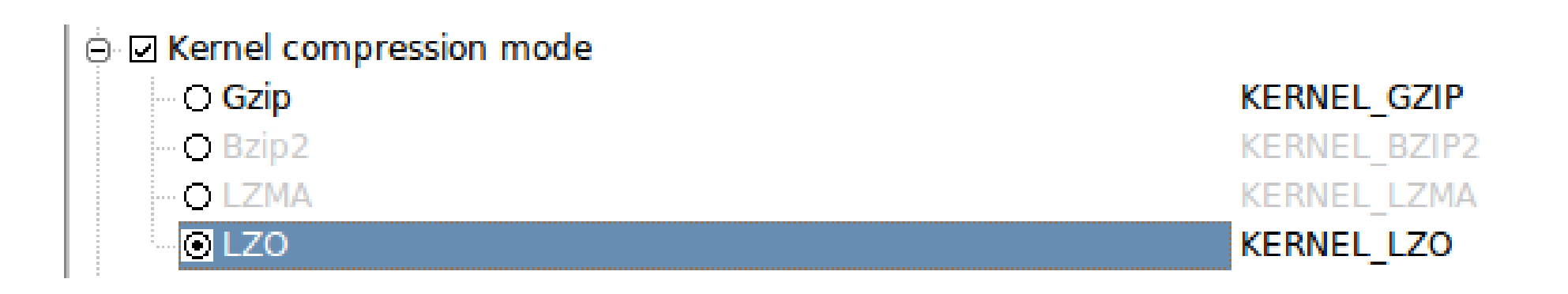

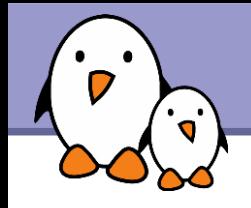

- ▶ Saves approximately 0.25 s of boot time See <https://bootlin.com/blog/lzo-kernel-compression/>
- ▶ Our patch also allows LZO to be used for initramfs decompression (CONFIG\_INITRAMFS\_COMPRESSION\_LZO=y)
- Another solution is to use an uncompressed kernel (another patch will be sent), in which case kernel execution is just marginally faster than with LZO, at the expense of a double size.

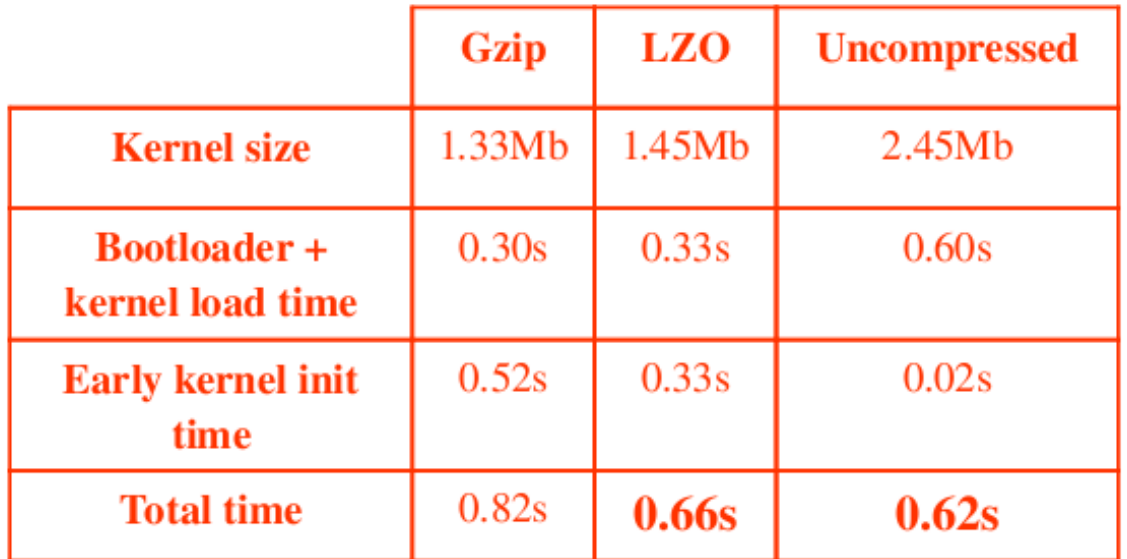

**Bootlin**. Kernel, drivers and embedded Linux development, consulting, training and support. **https://bootlin.com**

![](_page_16_Picture_0.jpeg)

- I Idea: make a slight change to at a ab abootstrap to directly load and execute the Linux kernel image instead of the U-boot one.
- **Rather straightforward when boot U-boot and the kernel are** loaded from NAND flash.
- **Requires to hardcode the kernel command line in the kernel** image (CONFIG CMDLINE)
- Requires more development work when U-boot is loaded from a different type of storage (SPI dataflash, for example). In this case, you can keep U-boot, but remove all the features not needed in production (USB, Ethernet, tftp...)
- **Time savings: about 2 s**

Se[e https://bootlin.com/blog/at91bootstrap-linux/](https://bootlin.com/blog/at91bootstrap-linux/)

![](_page_17_Picture_0.jpeg)

- The output of kernel bootup messages to the console takes time! Even worse: scrolling up in framebuffer consoles! Console output not needed in production systems.
- $\blacktriangleright$  Console output can be disabled with the quiet argument in the Linux kernel command line (bootloader settings)
- **Example:** root=/dev/ram0 rw init=/startup.sh quiet

▶ You can still see the messages through the dmesg command. See [http://elinux.org/Disable\\_Console](http://elinux.org/Disable_Console)

![](_page_17_Picture_6.jpeg)

![](_page_18_Picture_0.jpeg)

### **Results**

- Initial boot time: 38 s
- **Final boot time: approximately 4 s**
- **Other techniques can be used to reduce** boot time even further!

![](_page_19_Picture_0.jpeg)

Through the CONFIG\_EMBEDDED option

- Remove things that are not needed in your dedicated system (features, debugging facilities and messages)
- **Make sure you have no unused kernel drivers**
- Disable support for loadable kernel modules and make all your drivers static (unless there are multiple drivers than can be loaded later).
- A smaller kernel is faster to load
- A simpler kernel executes faster

![](_page_20_Picture_0.jpeg)

If you are using a distribution or an automatically generated root filesystem

- Remove services you don't need (ssh), or start them later. Use static device files (no udev or mdev).
- Start your services directly from a single startup script. This eliminates multiple calls to /bin/sh.
- **This saves tens of seconds with root filesystems generated with** OpenEmbedded (for example).

![](_page_21_Picture_0.jpeg)

**Fork / exec system calls are very heavy.** Because of this, calls to executables from shells are slow.

Even executing echo in busybox shells results in a fork syscall!

▶ Select Shells -> Standalone shell in busybox configuration to make the busybox shell call applets whenever possible.

**Pipes and back-quotes are also implemented by fork / exec.** You can reduce their usage in scripts. Example: cat /proc/cpuinfo | grep model Replace it with: grep model /proc/cpuinfo

See [http://elinux.org/Optimize\\_RC\\_Scripts](http://elinux.org/Optimize_RC_Scripts)

![](_page_22_Picture_0.jpeg)

Run faster by using the most appropriate filesystems!

- ▶ Compressed read-only filesystem (block device): use SquashFS ([http://squashfs.sourceforge.net\)](http://squashfs.sourceforge.net/) instead of CramFS (much slower, getting obsolete).
- **NAND flash storage: you should try UBIFS** (<http://www.linux-mtd.infradead.org/doc/ubifs.html>), the successor of JFFS2. It is much faster. You could also use SquashFS. See our Choosing filesystems presentation (<https://bootlin.com/docs/filesystems>).

![](_page_23_Picture_0.jpeg)

The ultimate technique for instant boot!

- In development: start the system, required applications and the user interface. Hibernate the system to disk / flash in this state.
- In production: boot the kernel and restore the system state from with this predefined hibernation image.
- **This way, you don't have to initialize the programs one by one.** You just get the back to a valid state.
- ▶ Used in Sony cameras to achieve instant power on time.
- **D** Unlike Suspend to RAM, still allows to remove batteries!

![](_page_24_Picture_0.jpeg)

# Use a profiler

- ▶ Using a profiler can help to identify unexpected behavior degrading application performance.
- **For example, a profiler can tell you in which functions most of the** time is spent.
- **Possible to start with strace and Itrace**
- Advanced profiling with Valgrind: <http://valgrind.org/>
	- ▶ Compile your application for x86 architecture
	- You can then profile it with the whole Valgrind toolsuite: Cachegrind: sources of cache misses and function statistics. Massif: sources of memory allocation.
- See Embedded Linux system development course for details: <https://bootlin.com/training/embedded-linux/>

![](_page_25_Picture_0.jpeg)

- ▶ Copy kernel and initramfs from flash to RAM using DMA (Used by MontaVista in Dell Latitude ON)
- ▶ Compile drivers as modules for devices not used at boot time. This reduces time spent initializing drivers. A smaller kernel is also faster to copy to RAM.
- **Fast boot, asynchronous initcalls:** <http://lwn.net/Articles/314808/> Mainlined, but API still used by very few drivers. Mostly useful when your CPU has idle time in the boot process.

See [http://elinux.org/Boot\\_Time](http://elinux.org/Boot_Time) for more resources

![](_page_26_Picture_0.jpeg)

## Other ideas

- Bootchart Lite: a lightweight bootchart implementation <http://code.google.com/p/bootchart-lite/>
- **Timechart from Arjan van de Ven:** <http://blog.fenrus.org/?p=5> See <http://elinux.org/Bootchart#Timechart>
- ▶ Use statically linked applications (less CPU overhead, less libraries to load)
- Use deferred initcalls See http://elinux.org/Deferred Initcalls
- NAND: just check for bad blocks once Atmel: see <http://patchwork.ozlabs.org/patch/27652/>

![](_page_27_Picture_0.jpeg)

▶ See the "How we got a 3D application booting in 5 seconds" presentation from Grégory Clément and Simon Polette <http://tree.celinuxforum.org/CelfPubWiki/ELCEurope2009Presentations>